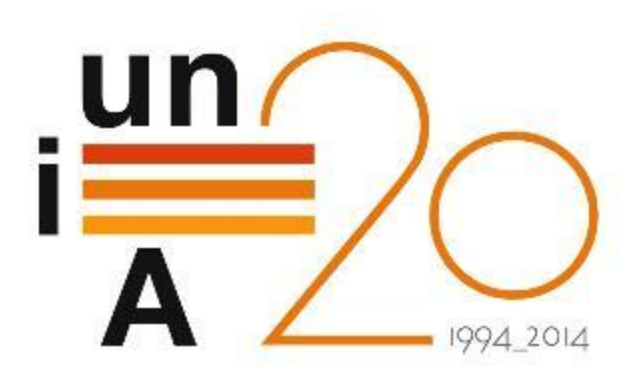

# CURSOS DE VERANO 2014

APROXIMACIÓN PRÁCTICA A LA CIENCIA DE DATOS Y BIG **DATA: HERRAMIENTAS KNIME, R, HADOOP Y MAHOUT**

**Visualización de datos con R**

**Francisco Charte Ojeda**

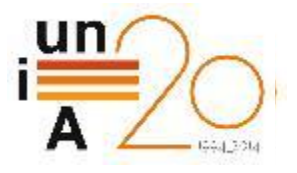

# Contenidos

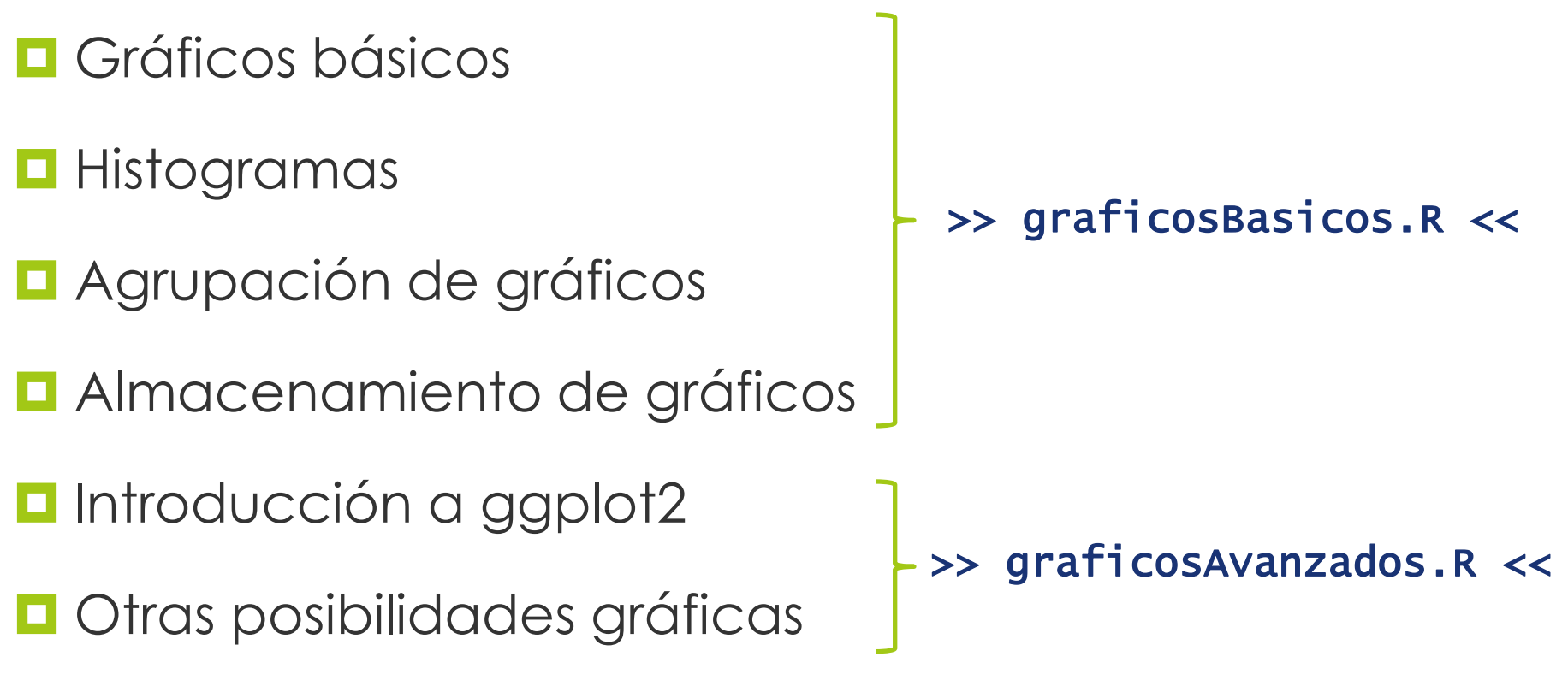

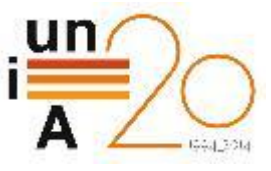

#### Gráficos básicos ► Nube de puntos

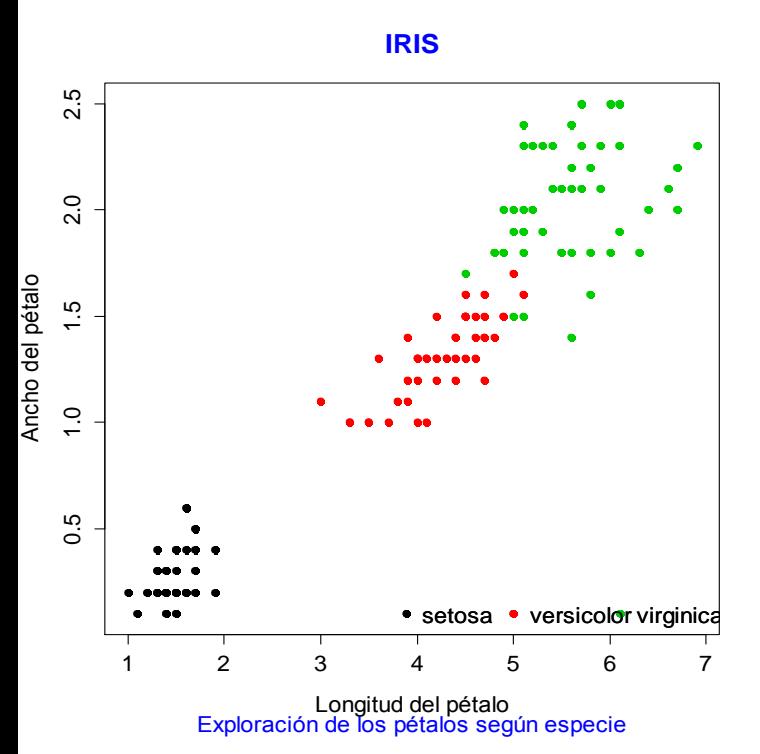

plot(iris\$Petal.Length, iris\$Petal.Width,  $col = iris$species, pch = 19,$  xlab = 'Longitud del pétalo', ylab = 'Ancho del pétalo') title(main = 'IRIS', sub = 'Pétalos según specie',  $col.maxin = 'blue', col.sub = 'blue')$ legend("bottomright", legend = levels(iris\$Species), col = unique(iris\$Species),  $ncol = 3$ ,  $pch = 19$ ,  $bty = "n")$ 

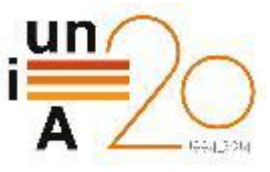

#### Gráficos básicos ► Gráfico de cajas (bigotes)

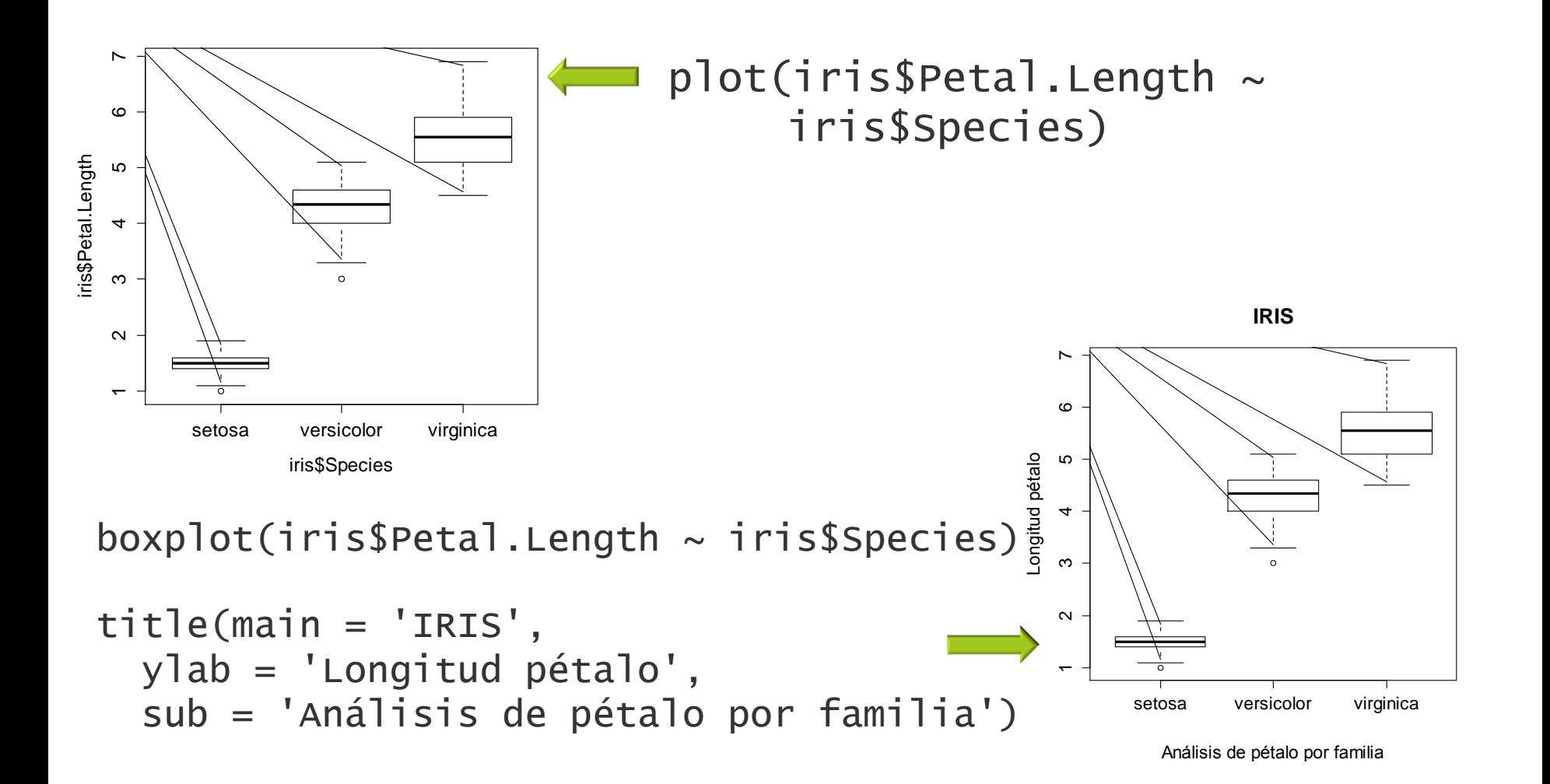

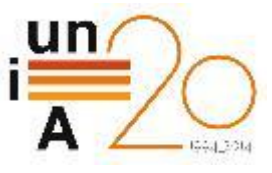

#### Gráficos básicos ► Líneas

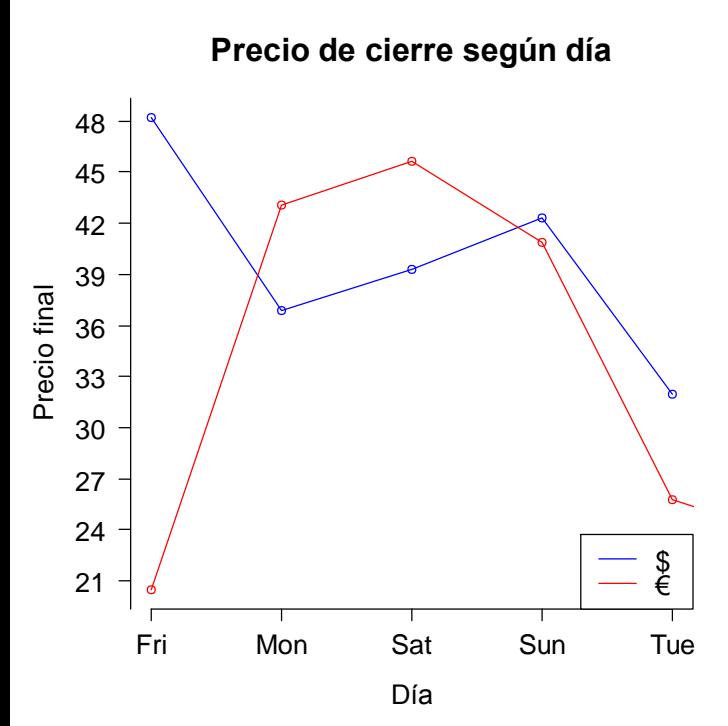

plot(meanPricesUS, type = "o",  $axes = F$ ,  $ann = F$ ,  $col = "blue")$ 

lines(meanPricesEUR,type="o",col="red")

axis(1, at=1:length(meanPricesUS), lab = names(meanPricesUS))

axis(2, at =  $3*0:$  rango[2], las = 1)

title(main='Precio de cierre según día',  $x$ lab = 'Día', ylab = 'Precio final')

legend("bottomright", c("\$","€"), col =  $c("blue", "red")$ ,  $lty = c(1,1)$ 

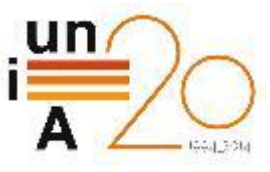

#### Gráficos básicos > Barras

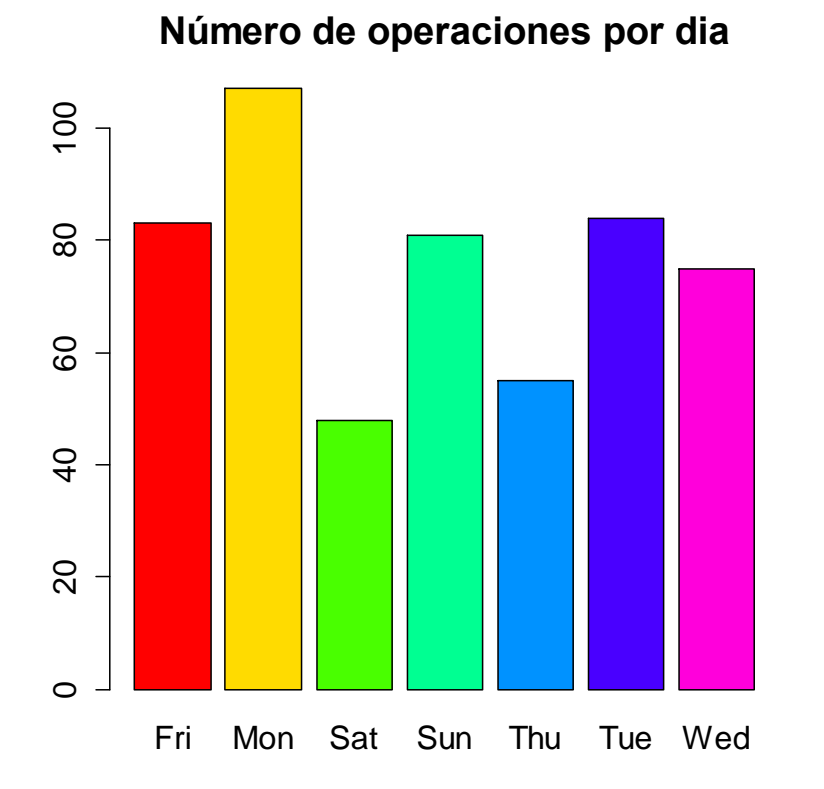

barplot(sapply( endPricePerDay\$EUR, length),  $col = rainbow(7)$ 

 $title(maxin = 'Operaciones por día')$ 

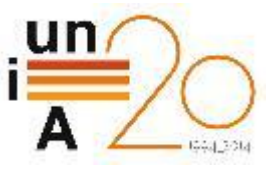

#### Gráficos básicos ► Barras

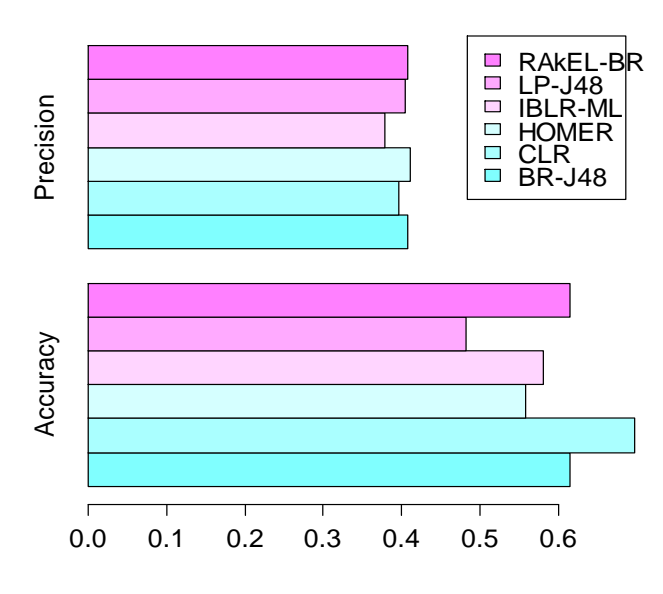

accuracy <- aggregate( Accuracy  $\sim$  Algorithm, results, mean) precision <- aggregate( Precision  $\sim$  Algorithm, results, mean) valMedios <- matrix(c( precision\$Precision, accuracy\$Accuracy),  $nrow=6$ ,  $ncol=2$ ) rownames(valMedios) < accuracy\$Algorithm

barplot(valMedios, beside=T, horiz=T,  $col = cm.colors(6)$ , legend.text=T, names.arg = c('Accuracy', 'Precision'))

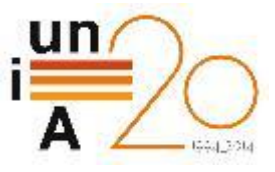

#### Gráficos básicos ► Sectores (circular o tarta)

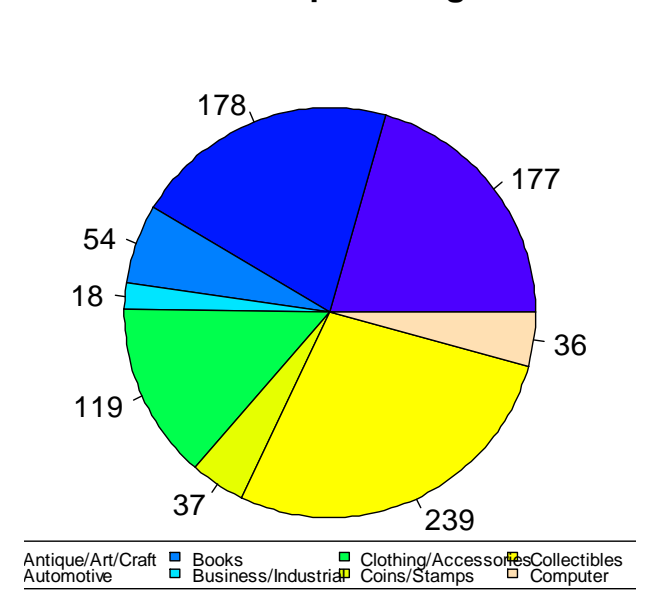

**Productos por categoría**

opPorCategoria <- aggregate( ClosePrice  $\sim$  Category, ebay, length) [1:8,]

colores <- topo.colors(length( opPorCategoria\$Category))

pie(opPorCategoria\$ClosePrice, labels=opPorCategoria\$ClosePrice, col=colores, main='Productos por categoría')

legend("bottom",

 opPorCategoria\$Category, cex=0.6, fill=colores, ncol=4)

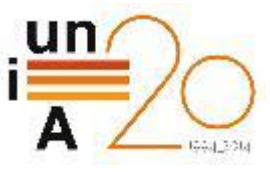

## Histogramas ► Frecuencia

**Elevación del terreno**

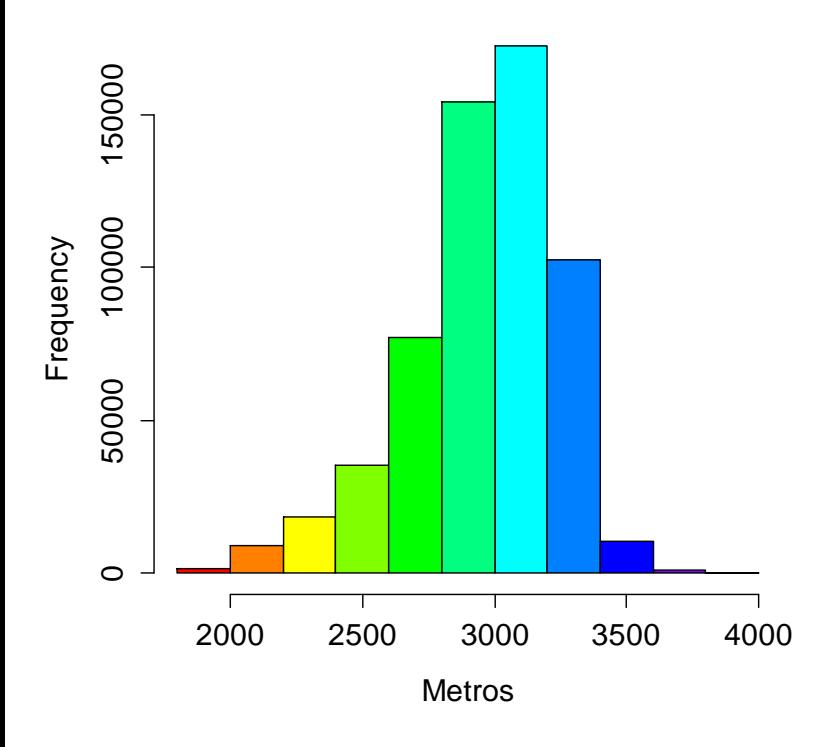

hist(covertype\$elevation, breaks = 12, col = rainbow(12), main = 'Elevación del terreno', xlab = 'Metros')

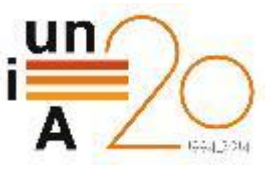

#### Histogramas ► Frecuencia

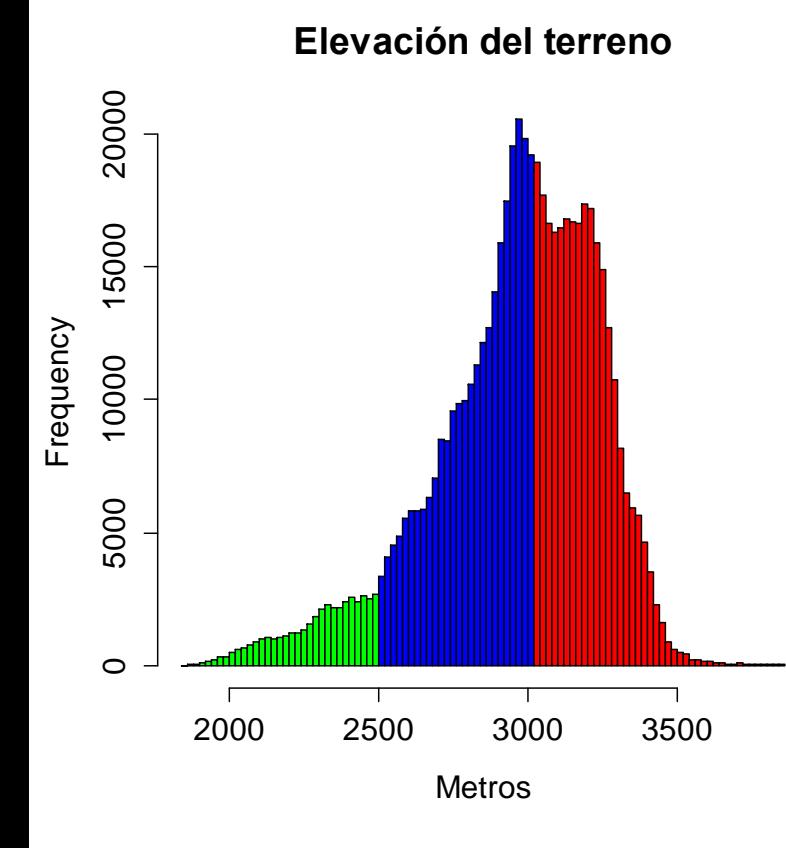

```
histograma <- hist(covertype$elevation, 
                   breaks = 100
```

```
plot(histograma, col =
   ifelse(histograma$breaks < 2500, 
     'green', 
    ifelse(histograma$breaks > 3000, 
     "red", "blue")), 
   main = 'Elevación del terreno', 
  xlab = 'Metros')
```
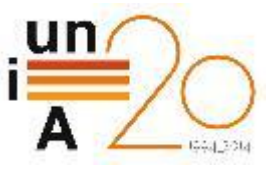

# Histogramas ► Densidad

**Distribución normal**

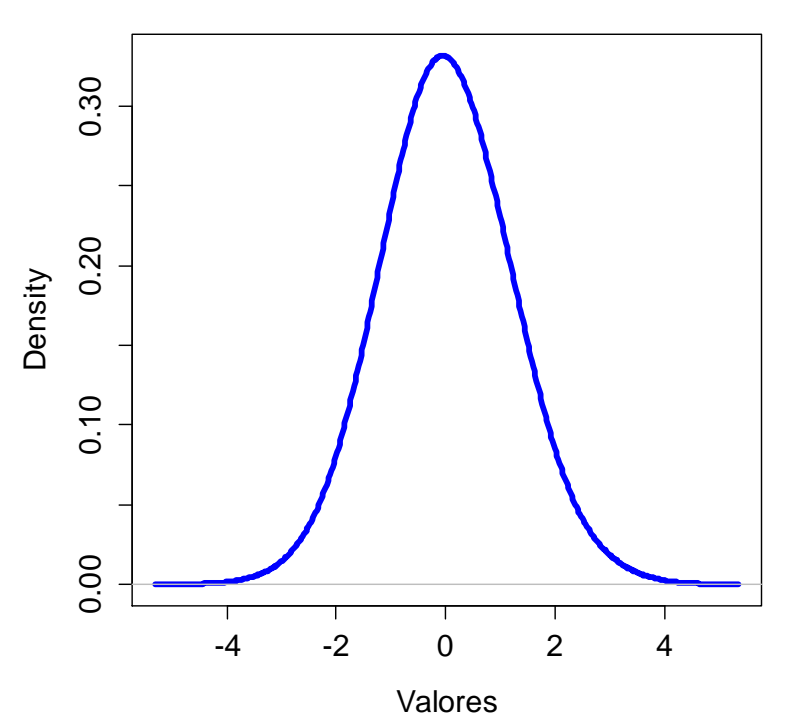

plot(density(rnorm(1000), adjust = 3), col = 'blue', lwd = 4, main = 'Distribución normal', xlab = 'Valores')

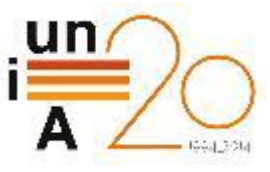

#### Histogramas ► Histograma + Densidad

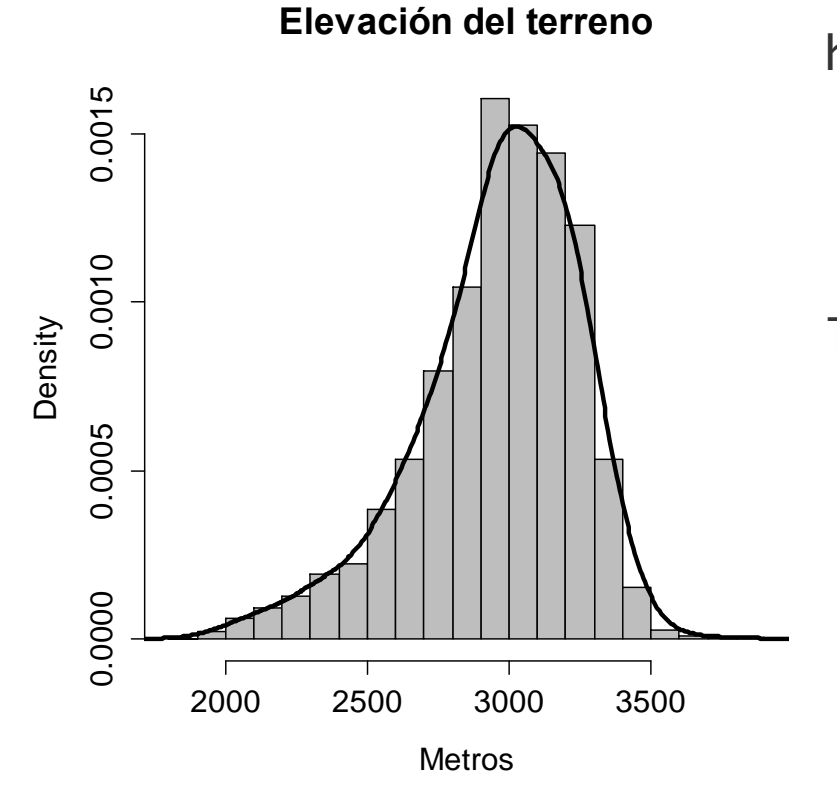

hist(covertype\$elevation,  $prob = T$ ,  $col = "grey",$  main = 'Elevación del terreno',  $x$ lab = 'Metros')

```
lines(density(covertype$elevation, 
      adjust = 5, col = 'black',1wd = 3)
```
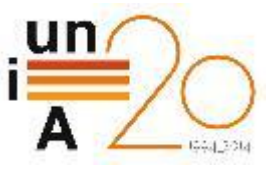

#### Histogramas ► Histogramas de objetos compuestos

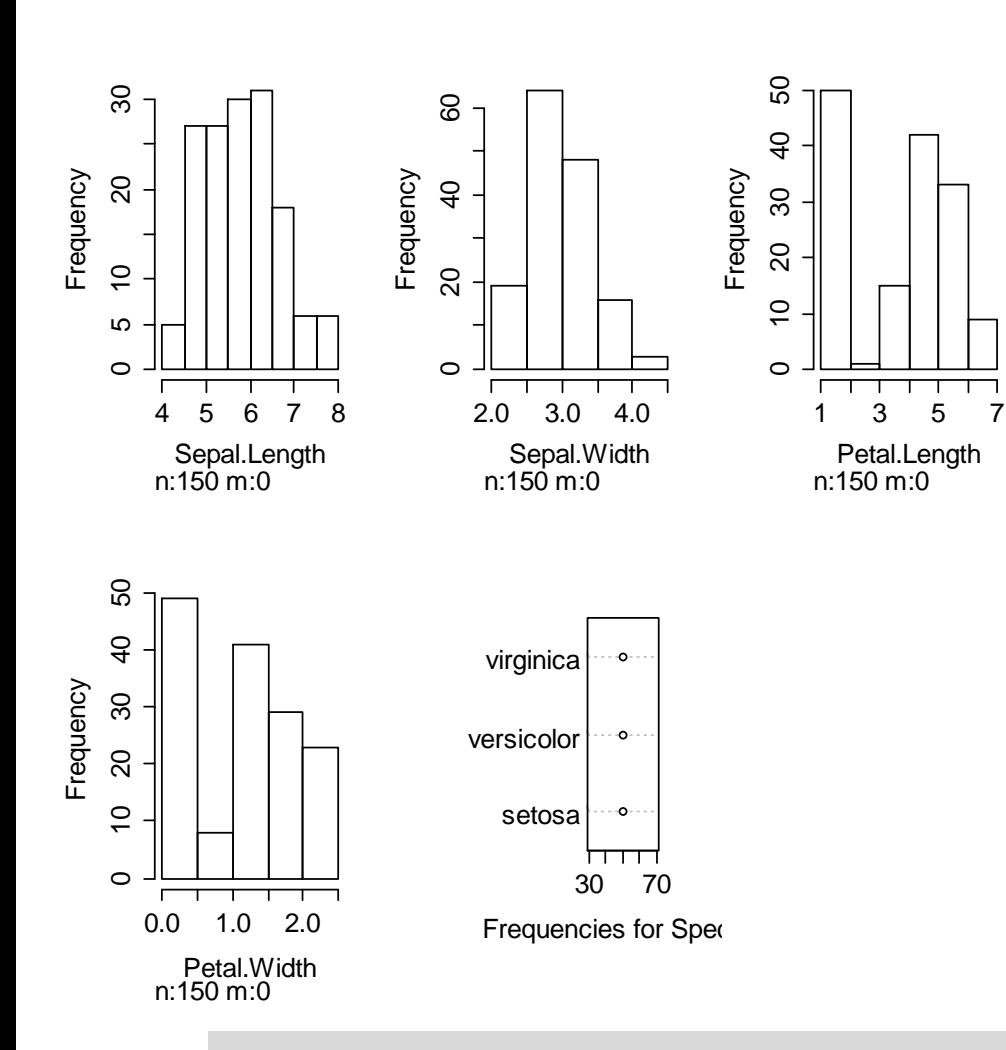

#### hist(iris)

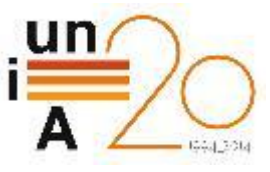

#### Agrupación de gráficos ► Proyecciones 2D

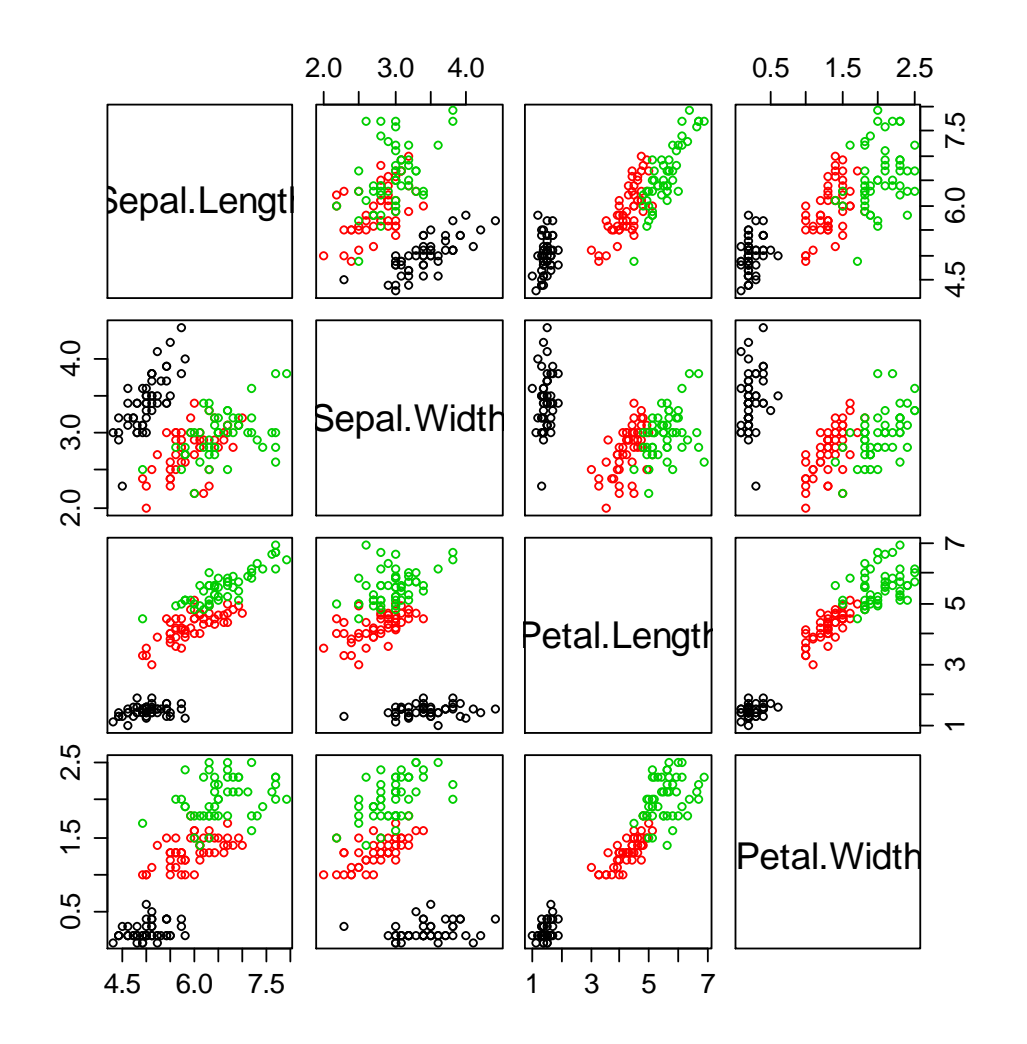

#### plot(iris[ ,1:4], col = iris\$Species)

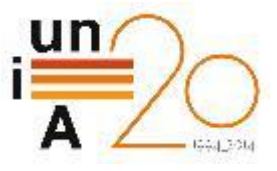

#### Agrupación de gráficos ► mfrow/mfcol

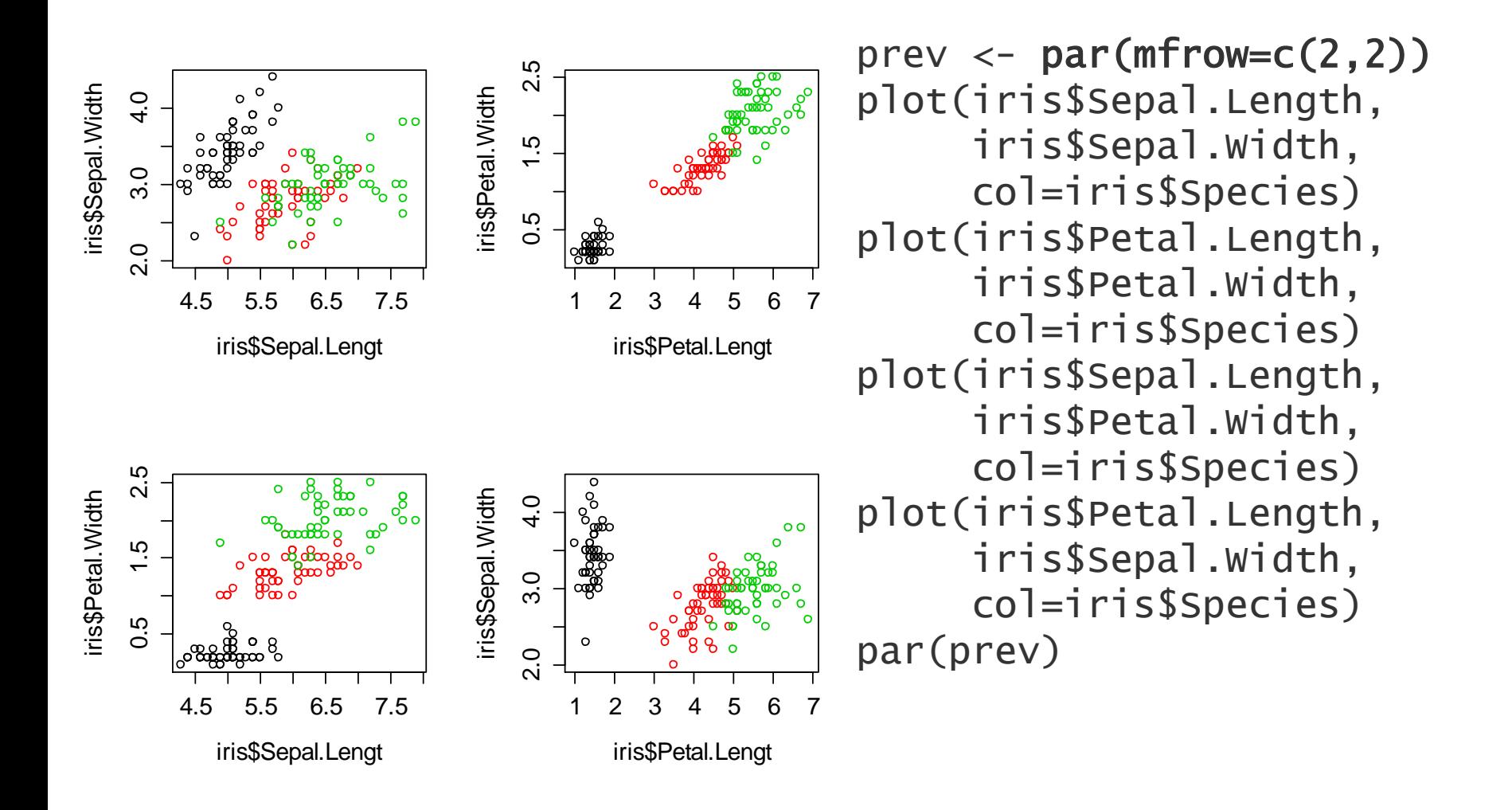

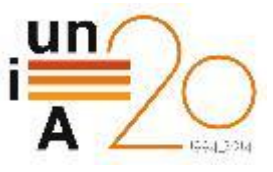

#### Agrupación de gráficos ► layout

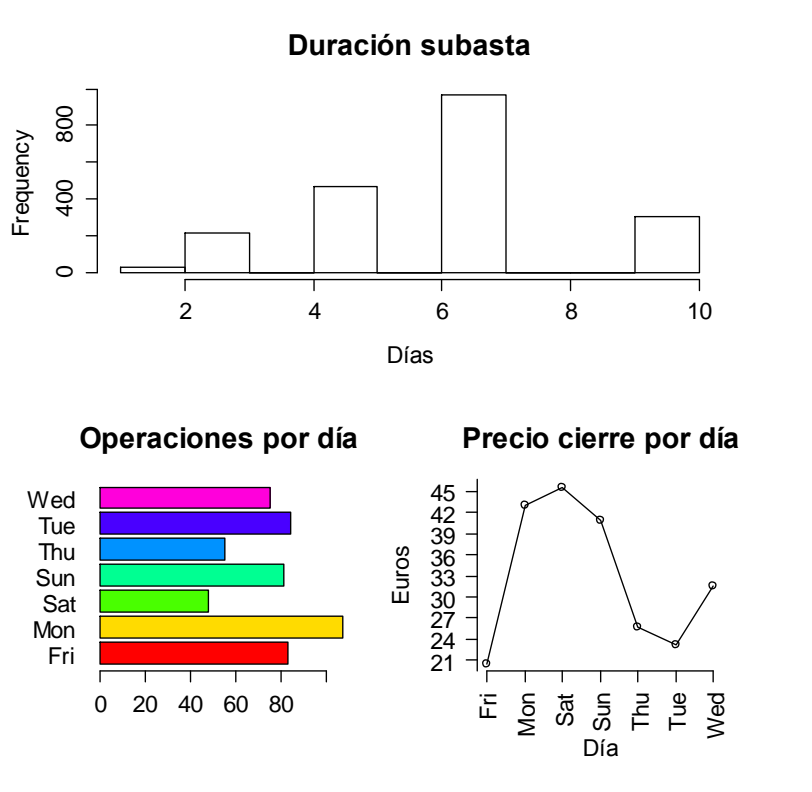

# 2x2 con 3 gráficas layout(matrix(c(1,1,2,3), 2, 2, byrow =  $T()$ 

```
# Gráfico 1 ocupa 1ª fila
hist(ebay$Duration, 
      main='Duración subasta',
      xlab='Días')
```

```
# Gráfico 2 en 1ª col de 2ª fila
barplot(sapply(
   endPricePerDay$EUR, length), 
  col = rainbow(7),
   horiz=T,las=1)
```
# Gráfico 3 en 2ª col de 2ª fila plot(meanPricesEUR, type="o")

![](_page_16_Picture_0.jpeg)

### Almacenamiento de gráficos > opciones de RStudio

![](_page_16_Figure_2.jpeg)

![](_page_17_Picture_0.jpeg)

#### Almacenamiento de gráficos ► Funciones de R

- Generan un archivo en el formato adecuado
	- $\blacksquare$  Mapas de bits:  $\mathsf{png}()$ ,  $\mathsf{bmp}()$ ,  $\mathsf{jpeg}()$ ,  $\mathsf{tifff()}$
	- $\blacksquare$  Vectoriales: win.metafile()
	- Otros: postscript(), pdf()
- **D** Parámetros generales
	- **O** filename, width, height, pointsize, quality
- Desactivación de la salida al archivo  $\blacksquare$  dev.off()
- **E** Ejemplo

```
\blacksquare pdf('Subastas.pdf', width=8.3, height=11.7) # A4
  hist(iris) # Una gráfica por página
  dev.off() # Cerrar PDF
```
![](_page_18_Picture_0.jpeg)

### Almacenamiento de gráficos ► Animaciones

- **E** Funciones en paquete animations
	- saveGIF(), saveVideo(), saveHTML(), saveLatex()
- **E** Ejemplo de uso

```
saveGIF({
```

```
for(\lim_{n \to \infty} in seq(-3.14, 3.14,by=0.1))
```

```
 curve(sin, from=lim, 
        to=\lim + 9.42)
```
}, movie.name="animacion.gif", interval=0.2, ani.width=640, ani.height=640)

![](_page_18_Figure_9.jpeg)

![](_page_19_Picture_0.jpeg)

# Introducción a ggplot2

# **E** Ventajas sobre los gráficos básicos

- **E** Estética mejorada y altamente personalizable
- **D** Mayor flexibilidad y control
- **E** Más facilidad para generar gráficos con datos complejos

#### **Recursos necesarios**

- Instalar paquete ggp1ot2
- Documentación en <http://docs.ggplot2.org/current>
- *ggplot2: Elegant Graphics for Data Analysis*
	- **E** Ejemplos disponibles en<http://ggplot2.org/book>

![](_page_20_Picture_0.jpeg)

# Introducción a ggplot2 ► Nube de puntos

![](_page_20_Figure_2.jpeg)

![](_page_20_Picture_101.jpeg)

setosa

1.5

2.0

2.5

![](_page_21_Picture_0.jpeg)

## Introducción a ggplot2 ► Líneas

![](_page_21_Figure_2.jpeg)

![](_page_22_Picture_0.jpeg)

#### Introducción a ggplot2 ► Nube de puntos + Curvas de regresión

![](_page_22_Figure_2.jpeg)

![](_page_23_Picture_0.jpeg)

## Introducción a ggplot2 ► Densidad

![](_page_23_Figure_2.jpeg)

#### qplot(elevation, data=covertype, geom="density", fill=wilderness\_area)

![](_page_24_Picture_0.jpeg)

#### Introducción a ggplot2 ► Facets

![](_page_24_Figure_2.jpeg)

# Representar 5 variables qplot(ClosePrice, sellerRating, data=ebay[ebay\$endDay %in% c('Wed','Thu','Fri') & ebay\$currency != 'US',],  $factors = currency \sim endDay,$ color=Duration)

![](_page_25_Picture_0.jpeg)

#### Introducción a ggplot2 ► Facets

![](_page_25_Figure_2.jpeg)

qplot(currency, ClosePrice, data=ebay[ebay\$endDay != 'Wed',], fill=currency) + geom\_bar(stat='identity') + facet\_wrap(~endDay)

EUR GBP

US

![](_page_26_Picture_0.jpeg)

# Otras posibilidades gráficas

- Medio centenar de paquetes gráficos sólo en CRAN ■ <http://cran.r-project.org/web/views/Graphics.html>
- **Interacción con los gráficos desde navegador web** Shiny:<http://shiny.rstudio.com/>
- **E** Multitud de tipos de gráficas alternativas
	- $\blacksquare$  circos, radar, 3D, etc.
- **E** Gráficos no generados a partir de datos
	- $\blacksquare$  TurtleGraphics

![](_page_27_Picture_0.jpeg)

# Otras posibilidades gráficas > circlize

![](_page_27_Figure_2.jpeg)

![](_page_28_Picture_0.jpeg)

# Otras posibilidades gráficas > radarchart (paquete fmsb)

![](_page_28_Figure_2.jpeg)

![](_page_29_Picture_0.jpeg)

# Otras posibilidades gráficas > scatterplot3d

![](_page_29_Figure_2.jpeg)

![](_page_30_Picture_0.jpeg)

# Otras posibilidades gráficas > lattice

Elevación del terreno

![](_page_30_Figure_3.jpeg)

![](_page_31_Picture_0.jpeg)

### Otras posibilidades gráficas ► TurtleGraphics

```
turtle_do({ 
for(j in 1:45) { 
   for(i in 1:6) { 
     turtle_forward(20)
     turtle_right(360/6)
   }
 turtle_right(360/45)
}})
```
![](_page_31_Picture_3.jpeg)

![](_page_32_Picture_0.jpeg)

# CURSOS DE VERANO 2014

APROXIMACIÓN PRÁCTICA A LA CIENCIA DE DATOS Y BIG **DATA: HERRAMIENTAS KNIME, R, HADOOP Y MAHOUT**

**Visualización de datos con R**

**Francisco Charte Ojeda**